# criteria

# Windows Server 2022

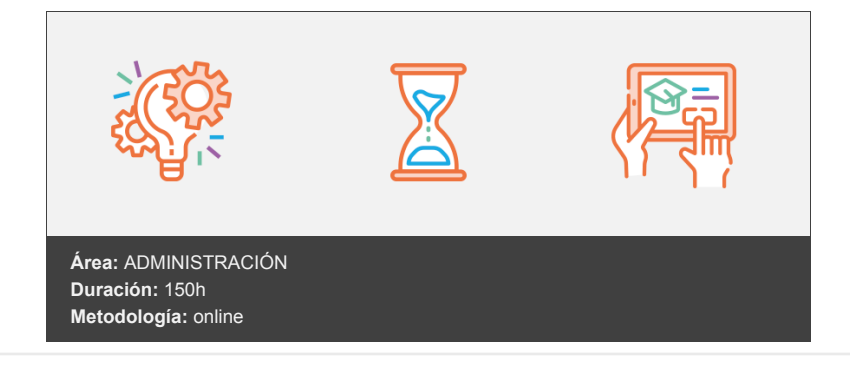

## **Objetivos**

Conocer a fondo la versión 2022 del sistema operativo de servidores de Microsoft. Aprender y administrar una instalación con servicios de directorio activo, escritorios remotos, servicios de red, virtualización o sistemas avanzados de tolerancia a fallos.

### **Contenidos y estructura del curso**

Introducción e instalación de Windows 2022 Server Introducción Versiones de Windows 2022 Server, Licenciamiento y novedades Versiones Licenciamiento Novedades en Windows 2022 Server Antes de la Instalación Virtualización Definición de virtualización Beneficios de la Virtualización Selección del soporte a instalar Descarga de Windows Server 2022 Instalación de VMWare Instalación de las herramientas de integración o "VMwareTools" Opciones en la máquina virtual Configuración de la red Conexión de tipo "bridged" en red Wifi Suspender las máquinas virtuales Añadir más dispositivos Ampliar unidad C: cuando no es una partición contigua Compartir ficheros entre máquinas virtuales ¿Más máquinas virtuales? Windows Nano Server IPv6 Introducción Límites de IPv4 Características de IPv6 Direccionamiento Autoconfiguración de DHCP Transición de IPv4 a IPv6 Resumen de IPV6 Hemos aprendido Windows 2022 Server. Discos y administración Sistemas de tolerancia a fallos en discos ¿Qué es un sistema RAID?

Tipos de RAID Niveles de RAID Consola de administración de discos Consola de administración de discos Los discos en Windows Server Discos "Master Boot Record" (MBR) Discos con tabla de partición GUID (GPT) Disco básico Disco dinámico Partición o volumen Punto de montaje Volúmenes simples Volúmenes Spanned o distribuidos Volúmenes Striped o seccionado Volúmenes con tolerancia a fallos Volúmenes mirror o en espejo Volúmenes en RAID-5 Administrar discos en Windows Server Añadir un nuevo disco a Windows Convertir un disco sencillo en dinámico Crear un sistema de tolerancia a fallos Crear un volumen distribuido Volumen en Raid 5 Discos virtuales (VHD/VHDX) Consola administrativa Instalar las herramientas administrativas Administrar el servidor, roles y características Roles en Windows Server 2022 Características Administrador de servidor Página de diagnóstico del administrador de servidor Visor de eventos Rendimiento Administrador de dispositivos El administrador de tareas Planificador de tareas Cortafuegos de Windows con seguridad avanzada Configuración avanzada PowerShell Sintaxis Simulación de ejecución Hemos aprendido Servicios de red: DHCP, DNS y WINS DHCP - Dynamic Host Configuration Protocol Introducción ¿Cómo asigna direcciones IP el servicio DHCP? ¿Cómo funciona el proceso de generación de la concesión DHCP? ¿Cómo funciona el proceso de renovación de concesión DHCP? Instalar el servicio DHCP Server Pasos previos Instalación ¿Cómo se autoriza el servicio DHCP? Configurar el DHCP ¿Qué son los ámbitos DHCP? Configurar un ámbito Administración de DHCP ¿Qué es una reserva DHCP? El agente de retransmisión de DHCP o "DHCP Relay Agent" Definición ¿Cómo funciona el DHCP Relay Agent? Más información Configuración de cortafuegos Copia de seguridad y restauración de la base de datos de DHCP Ver las interfaces con ipconfig Concepto de Superámbito DHCP e IPv6

Comprobar el funcionamiento del servicio de DHCP Conmutación por error Descripción de Domain Name System ¿Qué es el espacio de nombres del dominio? (Domain Namespace) Instalación del servicio DNS Qué es una consulta DNS Consulta Recursiva Consulta Iterativa La caché del servidor DNS ¿Cómo se almacenan y se mantienen los datos DNS? Identificación de tipos de zonas Zonas Estándar Principal Zonas Estándar Secundarias Zonas Integradas de Active Directory Registros de recursos y tipos de registros Tipos de entradas Crear una zona de búsqueda estándar Creación de una zona de búsqueda directa Crear una zona de búsqueda inversa Probar las zonas Proceso de transferencia de zona Transferencia de zona incremental Introducción a las actualizaciones dinámicas Protocolo de actualización dinámica DNS e IPV6 Valores GPO WINS (Windows Internet Name System) Nombre Netbios y WINS Instalación de WINS Replicación de WINS La replicación de tipo Push (Inserción) Replicación de tipo Pull (Extracción) Mantenimiento Compactar la base de datos Procesos de resolución de nombres e integración WINS / DNS Resolución de nombres de equipos o host Secuencia de resolución de nombres Resolución de nombres NetBIOS Resolución de nombres NETBIOS Integración WINS y DNS Integrar WINS y DNS Hemos aprendido El Directorio Activo. La consola de administración de servidores Introducción Definición Funcionalidad Estructura Lógica del Directorio Activo Estructura física de Active Directory Los Maestros de Operaciones Maestro de operaciones Transferencia de funciones de "Maestros de operaciones" Resumen Servicios de directorio El Esquema El Catálogo Global Nombres distinguidos y nombres distinguidos relativos Active Directory Snap-ins y Herramientas Herramientas administrativas Herramientas de consola Instalación del Directorio Activo Instalación Niveles funcionales Probar la instalación Añadir un equipo al Directorio Activo Instalación en Windows 7 Comprobación (para todas las versiones)

Instalación en Windows 8.1 Instalación en Windows 10/11 Las zonas DNS integradas con el Directorio Activo Zonas integradas en el Directorio Activo Registros SRV Replicación en Active Directory Replicación dentro de Sites Generación automática de la topología de replicación Copia de seguridad del Directorio Activo Proceso de copia de seguridad Restauración Programar una tarea Detalles sobre la instalación del directorio activo. DHCP en el dominio Actualización desde versiones anteriores de Windows Revisión de los roles de servidor Configurar el catálogo global Configurar los maestros de operaciones Ubicación y transferencia de los maestros Trasferencia de maestros Reconfigurar un maestro Desplegar un controlador de dominio de sólo lectura RODC Administración del servidor Más opciones de la consola central de administración. Administrar más servidores Grupos de servidores Colectar eventos de forma conjunta Administrar los roles Administración local del servidor PowerShell Instalación de roles y características desde PowerShell PowerShell y el directorio activo Automatizar tareas Trabajos en segundo plano Trabajos programados Sesiones desconectadas Ayuda de PowerShell Tolerancia a fallos con DHCP Hemos aprendido Administración de usuarios, cuentas y grupos Registrar equipos en el dominio Registrar los equipos en el dominio Comprobaciones del registro de los equipos Método manual para registrar un equipo en el servidor DNS Inicio de sesión en Windows Unidades organizativas Diseño de las unidades organizativas Jerarquía basada en función Jerarquía basada en organización Jerarquía basada en ubicación Jerarquía híbrida Nomenclatura de las unidades organizativas Crear unidades organizativas Mover objetos dentro del dominio Eliminar o mover unidades organizativas Cuentas de usuarios Nomenclatura Contraseñas Restricciones de cambios de contraseñas Crear cuentas de usuario Propiedades avanzadas Crear cuentas de usuario locales Grupos locales Iniciar la sesión Detalles de las cuentas de usuarios Plantillas de cuentas

Habilitar y desbloquear cuentas de usuarios Configurar UPN Sufijos UPN Cuentas de equipos Crear cuentas de equipos Buscar equipos y usuarios Grupos Administrar grupos Grupos globales Grupos universales Grupos locales del dominio Grupos locales Dónde crear los grupos y nomenclatura Nomenclatura Crear grupos Comprobación de los grupos Método rápido Administrador del grupo Grupos predeterminados Grupos locales Grupos del dominio Grupos "buitin": Grupos principales de la carpeta "users" Grupos del sistema Grupos Comentarios sobre la creación de grupos Contactos Delegar control administrativo de los objetos Centro de administración del directorio activo Búsquedas Crear unidades organizativas Crear usuarios PowerShell y el centro de administración de Active Directory Papelera de reciclaje Opciones avanzadas Administrar el directorio activo mediante PowerShell Crear cuentas Otros comandos Hemos aprendido Recursos y administración de permisos Recursos compartidos Permisos estándar y especiales Compartir carpetas Carpetas compartidas administrativas Carpetas ocultas Crear carpetas compartidas Compartir carpetas con el administrador de equipos Compartir una carpeta desde el explorador de archivos Compartir una carpeta desde la línea de comandos Carpetas compartidas publicadas Publicar una carpeta compartida como objeto del servidor Publicar una carpeta compartida en una unidad organizativa Permisos en carpetas compartidas Establecer permisos Conectarse a las carpetas compartidas Mediante conectar a unidad de red (todas las versiones de Windows): Mediante la opción ejecutar Con comando de consola Administrar el acceso mediante NTFS Permisos de archivo y de carpetas Mover ficheros o carpetas con permisos. Herencia de permisos NTFS Repaso Recomendaciones del establecimiento de permisos Ejemplo Recomendaciones

Permisos en carpetas compartidas y NTFS Recomendación Ejemplos de asignaciones de permisos. Escenario 1 Comprobación Escenario 2 Escenario 3 Escenario 4 Limpiar permisos Permisos efectivos Posesión de archivos o carpetas Ver los permisos efectivos Hemos aprendido Confianzas y replicación. Configuración de red Configurar relaciones de confianza del directorio activo Relación transitiva Relaciones de confianza externas Relaciones de territorio Relaciones de acceso directo Instalar un controlador de dominio adicional Instalación Instalación del directorio activo Comprobaciones DNS Carpetas compartidas Replicación de sitios en el directorio activo Necesidad de los sitios en el directorio activo. Configurar sitios y subredes Añadir controladores de dominio Crear las subredes Vínculos a sitios, puentes de vínculos a sitios, servidores puente Configurar vínculos a sitios Puente de vínculos a sitios Costes de vínculos a sitios Servidor de cabeza de puente Infraestructura del sitio Qué replicar en el directorio activo Replicación dentro del sitio y entre sitios DFS Protocolos de replicación Planificación de la replicación. Forzar la replicación intersite o dentro del sitio Herramientas de monitorización y resolución de problemas del directorio activo y replicación Herramientas Lista de herramientas PowerShell y la replicación Powershell y la configuración de red Ejemplos de tareas administrativas de red Operaciones con DHCP Trabajar con el DNS ISE PowerShell Formación de equipos NIC Activar el equipo de NIC Comprobación de la instalación Hemos aprendido Servidor de ficheros en Windows Server 2022 Windows Server como servidor de ficheros Administración de almacenamiento y recursos compartidos Concepto de NAS Configuración del servidor Crear cuotas de disco y aplicarlas Asignar cuotas Filtros de archivos Crear filtro de archivo Activar filtros

Informes Generar informes Visualizar los informes generados Administración de clasificaciones Requisitos Clasificaciones Crear reglas de clasificación Ejecutar la regla de clasificación Tareas de administración de archivos Comprobación del filtro Administración de DFS Espacios de nombres Tipos de espacios de nombres Qué versión elegir Comparación entre formatos Un ejemplo práctico. Crear un espacio de nombres Probar el DFS Añadir carpetas Replicar las carpetas Información adicional Diagnóstico Ejemplo de salvados remotos Proceso de salvado Comprobación Espacios de almacenamiento Tipos de aprovisionamiento de almacenamiento Administrar almacenamiento Crear el grupo de almacenamiento Crear discos virtuales Crear volúmenes Montaje en una carpeta Recursos compartidos en los grupos de almacenamiento Comprobación Desduplicación de archivos o Data-Deduplication Instalación Excepciones o condiciones ISCSI Instalación del rol Nomenclatura de iSCSI Instalación Activar el iniciador Instalar el rol de destino iSCSI Crear discos virtuales Iniciador ISCSI Utilizar los volúmenes Ejemplo de conexión con un servidor VMWare Comprobación El servicio de NFS Instalación de los servicios de NFS (Network File System) Utilizar y administrar los servicios NFS Configuración del directorio activo para la información de los GID y UID de UNIX Configurar los valores del servidor y cliente NFS Crear un recurso compartido NFS NFS en VMware Hemos aprendido Servidor de impresión Servidor de impresión en Windows Server Herramientas para administrar un servidor de impresión Instalar la función de servidor de impresión Instalar impresoras Actualizar y administrar controladores de impresora Crear filtros Formularios Administrar el acceso a las impresoras Ubicaciones de las impresoras Requisitos

Configurar las ubicaciones de red Encontrar impresoras Administrar las colas de impresión Prioridades de la impresora Disponibilidad de las impresoras Implementación mediante directiva de grupo La administración de impresoras con PowerShell Trabajar con impresoras Drivers y puertos Administrar impresoras, controladores y trabajos de impresión Instalar una impresora de red Hemos aprendido Directivas de Grupo GPO ¿Qué son las directivas de grupo? Valores de configuración de equipo y de usuario Directivas locales Ejemplo de directiva Herencia de permisos de GPO Conflictos en la GPO's Bloqueo de despliegue de GPO ¿Cómo configurar el "forzado" de las directivas? Filtrado del despliegue de GPO Filtro de seguridad de GPO Filtros WMI Estado de GPO Administración del entorno de usuario Habilitar y deshabilitar valores Editar un valor de una directiva Secuencias de comandos Práctica. Crear una secuencia de comandos y asignarla a una cuenta de usuarios Replicación de carpetas Configuraciones necesarias para configurar la replicación de carpetas Configurar la replicación de carpetas Gpupdate Gpresult Referencia de las directivas Elementos de las GPO Almacenamiento y replicación de las GPO Replicación de GPO's Carpeta USER Carpeta Machine Carpeta ADM Archivos registry.pol Archivo GPT.INI Definición de las directivas, componentes Plantillas administrativas de las directivas de grupo Visor de eventos Creación de una directiva de inicio Implantar impresoras con directivas de grupo Implementación de conexiones de impresora Cambiar la seguridad de la instalación de controladores implementados con las directivas de grupo Hemos aprendido Servicio de actualización automática WSUS. Directivas II WSUS. Servicio de actualización del sistema Preparar la instalación Instalación Configuración Definiciones Grupos de equipos Opciones. Aprobaciones automáticas GPO para la activación de WSUS GPO para estaciones de trabajo Detalle importante en la configuración GPO para servidores Comprobación de la instalación Más sobre directivas

Directivas de configuración de equipo Directivas de configuración de usuario Preferencias Acción Opciones comunes GPO de dominio Directivas del controlador de dominio Modelado de directivas de grupo Resultado de directivas de grupo Administrar varios bosques Contenido de Dominios Informes de configuración de directivas de grupo Instalación de Software La instalación del Software y el proceso de mantenimiento ¿Qué es Windows Installer? Despliegue de programas Asignar programas y publicar programas Utilizar una directiva de grupo para instalar programas Modificación de Software Tipos de actualización de Software Actualizar el Software instalado Reinstalación de programas Borrar un programa instalado Operaciones con directivas de grupo Copia de seguridad Restaurar Importar Copiar Ejemplos de directivas Ejemplo 1: directivas para control de contraseñas Ejemplo 2: directivas para poner un fondo de escritorio Ejemplo 3: directivas para limitar el escritorio de los usuarios Ejemplo 4. Crear restricciones de software Ejemplo 5. Habilitar la administración remota Ejemplo 6. Configurar una directiva para el cortafuegos Filtrar directivas Hemos aprendido Servicios de escritorio remoto Introducción Implementación y Administración del Servicio de escritorio remoto en Windows Server ¿Cómo funciona Servicios de Escritorio remoto? RemoteApp Acceso web Administrador de licencias Puerta de enlace de TS Agente de sesión de TS Acceso al servicio Características y ventajas Planificación de la instalación Instalación de los Servicios de escritorio remoto Instalación de los servicios Configuración del servidor de licencias Instalación del programa cliente Opciones para conectar con el servidor General Pantalla Recursos locales Rendimiento Opciones avanzadas Conectarse al servidor de escritorios Usuarios del dominio Directivas de acceso locales Características del servicio de escritorios remotos Redirección de recursos locales Redirección de la unidad de disco Redirección de la impresora

Redirección de la zona de hora local Redirección de dispositivos "Conectar y Usar" (Plug and Play) Clientes ligeros Desplegar aplicaciones Preparar el escenario idóneo Publicar aplicaciones Acceso a las aplicaciones publicadas Despliegue de aplicaciones publicadas Acceso Web del Servicio de escritorios remotos Herramientas de Administración Administración del servicio Control de sesiones Diagnóstico de licencias Puerta de enlace de TS Instalación Opciones de la puerta de enlace Crear reglas de acceso Conectarse Hemos aprendido Internet Information Server. Web, FTP y SMTP Introducción Qué es el .NET Framework? IIS y .NET Instalación IIS y qué es un servidor Web Instalación de IIS IIS al detalle Página de inicio de la administración de IIS Características ASP.NET Compilación de .NET Globalización de .NET Niveles de confianza de .NET Configuración de aplicaciones Cadenas de conexión Clave del equipo Páginas y controles Proveedores Estado de la sesión Correo electrónico SMTP Páginas de errores de .NET Reglas de autorización Características de la sección IIS ASP Autenticación Qué autenticación elegir Reglas de autorización CGI Comprensión Documento predeterminado Examen de directorios Asignación de controlador Redirección HTTP Encabezados de respuesta HTTP Restricciones de direcciones IPv4 y de dominios Restricciones ISAPI y CGI Filtros ISAPI Registro de la actividad Tipos MIME Módulos Almacenamiento en caché de resultados Certificados de servidor SSL Procesos de trabajo Características de administración Delegación de características Configuración compartida

Mensajes de error personalizados El registro de IIS Formatos de archivo de registro Tamaño de archivo de registro y creación de nuevos archivos de registro Nombres de archivo de registro Los directorios virtuales ¿Qué es un directorio virtual? Crear directorios virtuales Nuevo sitio Web IIS y ASP.NET Configurar el servidor FTP Mensajes de FTP Registro de FTP Autenticación FTP Conexiones SSL Examen de directorios Compatibilidad con el firewall Filtrado de solicitudes de FTP Sesiones activas Restricciones de direcciones IP y dominios de FTP Reglas de autorización Aislamiento de usuario Servidor SMTP Sitios Web de administración Sitio Web de administración de impresión Sitio Web de PowerShell Sitio Web de Terminal Services Hemos aprendido Seguridad y conectividad con VPN Introducción Seguridad de red Desplegar una infraestructura de clave pública con Windows Server Encriptación con clave privada y con clave pública Certificados Servicios de certificado de Active Directory Instalación Utilización de tarjetas inteligentes Utilización de la encriptación del sistema de archivos EFS Comprobación del certificado Servicio de administración de permisos o AD DS Rights Management Services Instalación de AD RMS Utilizar encriptación IPSec con Windows Server Ataques a la seguridad Características de seguridad de IPSec Componentes de IPSec El proceso de negociación y filtrado Directivas de seguridad de IP ISAKMP y directivas de seguridad Configuración de directivas de IPSec Componentes de las reglas de seguridad Componentes de las reglas Regla de respuesta predeterminada Seguridad en la red. Network Access Protection Instalar el servidor NAP Configurar el NPS y crear directivas Crear una directiva de red para para clientes VPN Definición de los túneles Protocolos PPTP y L2TP Protocolo seguro L2TP/IPSec Instalar el servicio Probar el servidor VPN **DirectAccess** Auditar el entorno Directivas de auditorías Auditar el acceso a los recursos

DNSSEC Instalación de DNSSEC Nano Server Puesta en marcha de Nano Server con la imagen ISO Más cosas Active Directory Lightweight Directory Services Atestación de mantenimiento de dispositivos Windows Admin Center Instalación Windows Admin Center en marcha. Hemos aprendido Virtualización con Hyper-V Introducción Versiones y requisitos Redes Almacenamiento Administración Seguridad Escalabilidad, movilidad y disponibilidad Recuperación ante desastres Instalación de la función de Hyper-V Configurar discos y almacenamiento Configuración de redes virtuales Crear la primera máquina virtual Completar la instalación de la máquina virtual Migración en vivo Dispositivos en las máquinas virtuales Agregar Hardware Opciones del hardware existente Firmware Seguridad Memoria Procesador Controladora SCSI Tarjetas de red Administración de la máquina virtual Nombre Servicios de Integración Ubicación del archivo de instantáneas Archivo de paginación Acción de inicio automática Acción de detención automática Puntos de control Hemos aprendido Hyper-V. Réplicas, VDI y clúster Réplicas Configurar las réplicas Comprobación del estado de las réplicas. Conmutación por error Puesta en marcha de la réplica Copia de seguridad del servidor y de las máquinas virtuales Instalar Copias de Seguridad de Windows Server Escritorios virtuales Instalación del rol Prepara la máquina virtual Definir escritorios virtuales Escritorios personales Ejecutar los VDI RemoteApp Alta disponibilidad Instalación y comprobaciones de la característica Configurar el clúster Almacenamiento y disco testigo o Quorum Crear disco quorum y datos Presentación en el clúster Crear máquinas virtuales en el clúster de Hyper-V Comprobaciones

#### **Metodología**

En Criteria creemos que para que la formación e-Learning sea realmente exitosa, tiene que estar basada en contenidos 100% multimedia (imágenes, sonidos, vídeos, etc.) diseñados con criterio pedagógico y soportados en una plataforma que ofrezca recursos de comunicación como chats, foros y conferencias…Esto se en las diferentes áreas temáticas de nuestro catálogo.

#### **Perfil persona formadora**

Esta acción formativa será impartida por un/a experto/a en el área homologado/a por Criteria, en cumplimiento con los procedimientos de calidad, con experiencia y formación pedagógica.

> *En Criteria queremos estar bien cerca de ti, ayúdanos a hacerlo posible: ¡Suscríbete a nuestro blog y síguenos en redes sociales!*

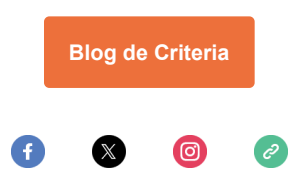